## **@柏崎しんきん**

# 法人向けWEB-FBのログインパスワードを変更するには

(1)処理フロー

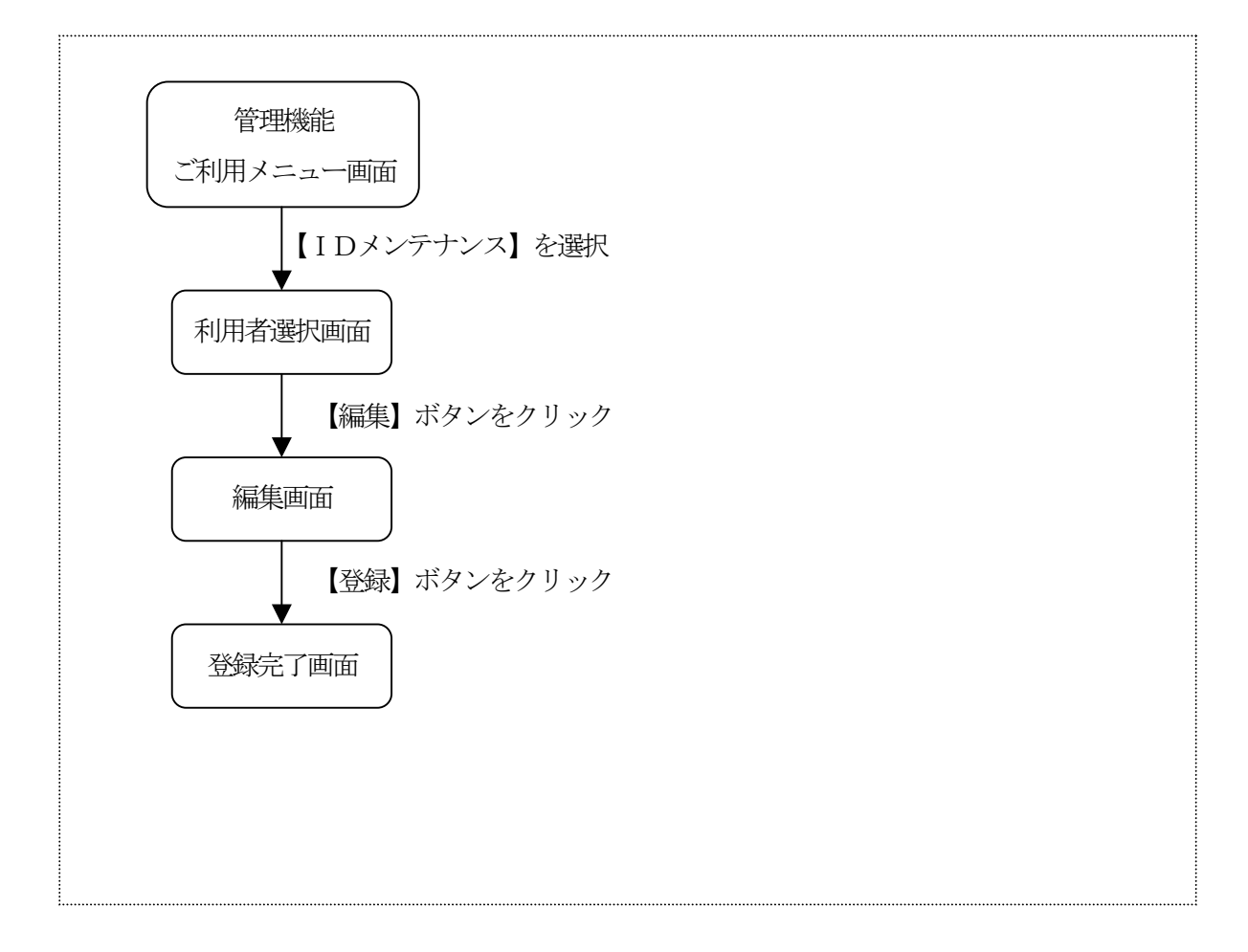

(2)利用者選択

管理機能ご利用メニュー画面から【IDメンテナンス】ボタンをクリックすると、利用者選 択画面が表示されるますので、【編集】ボタンをクリックしてください。

<利用者選択画面>

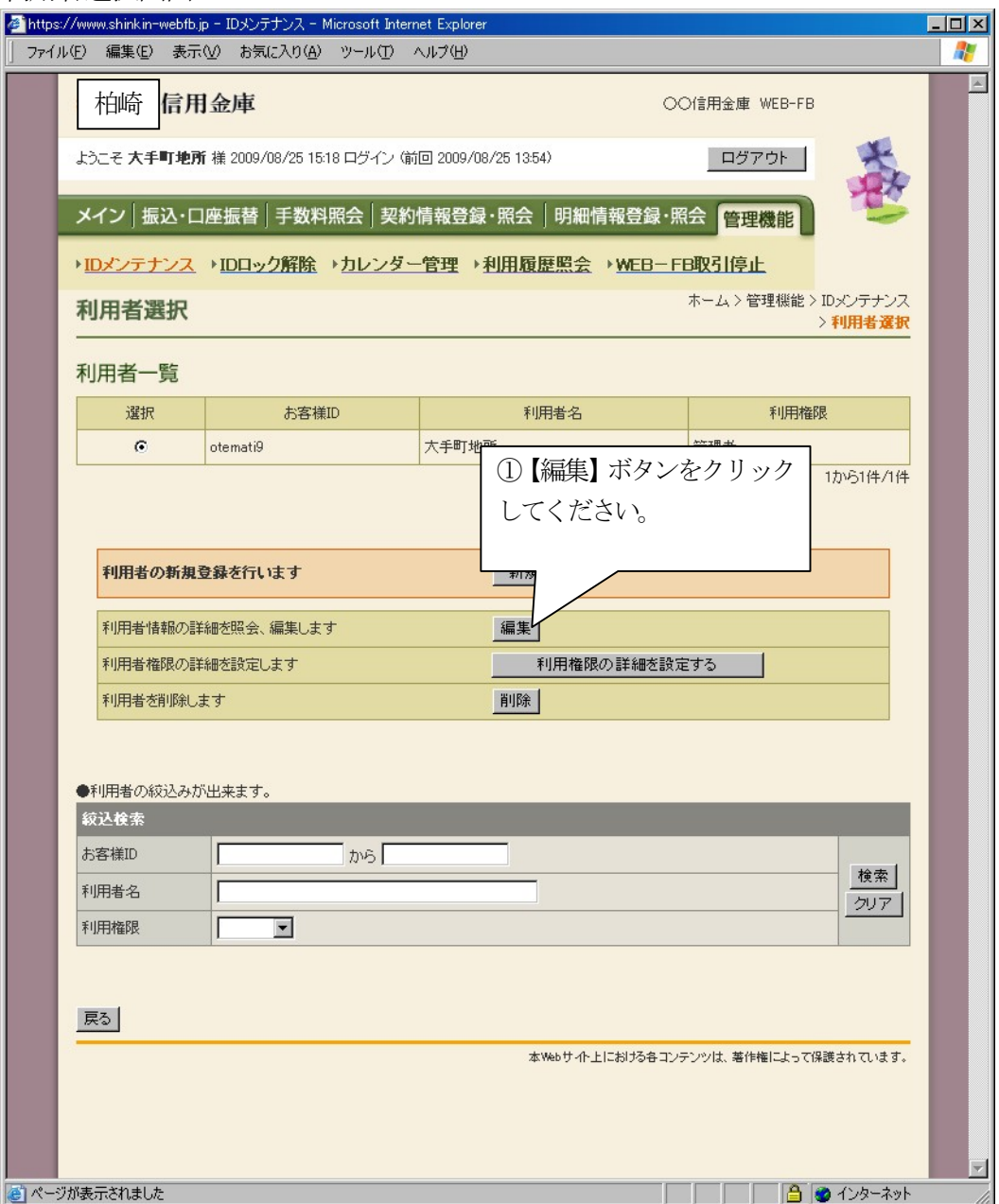

# *B柏崎***しんきん**

### (3)編集

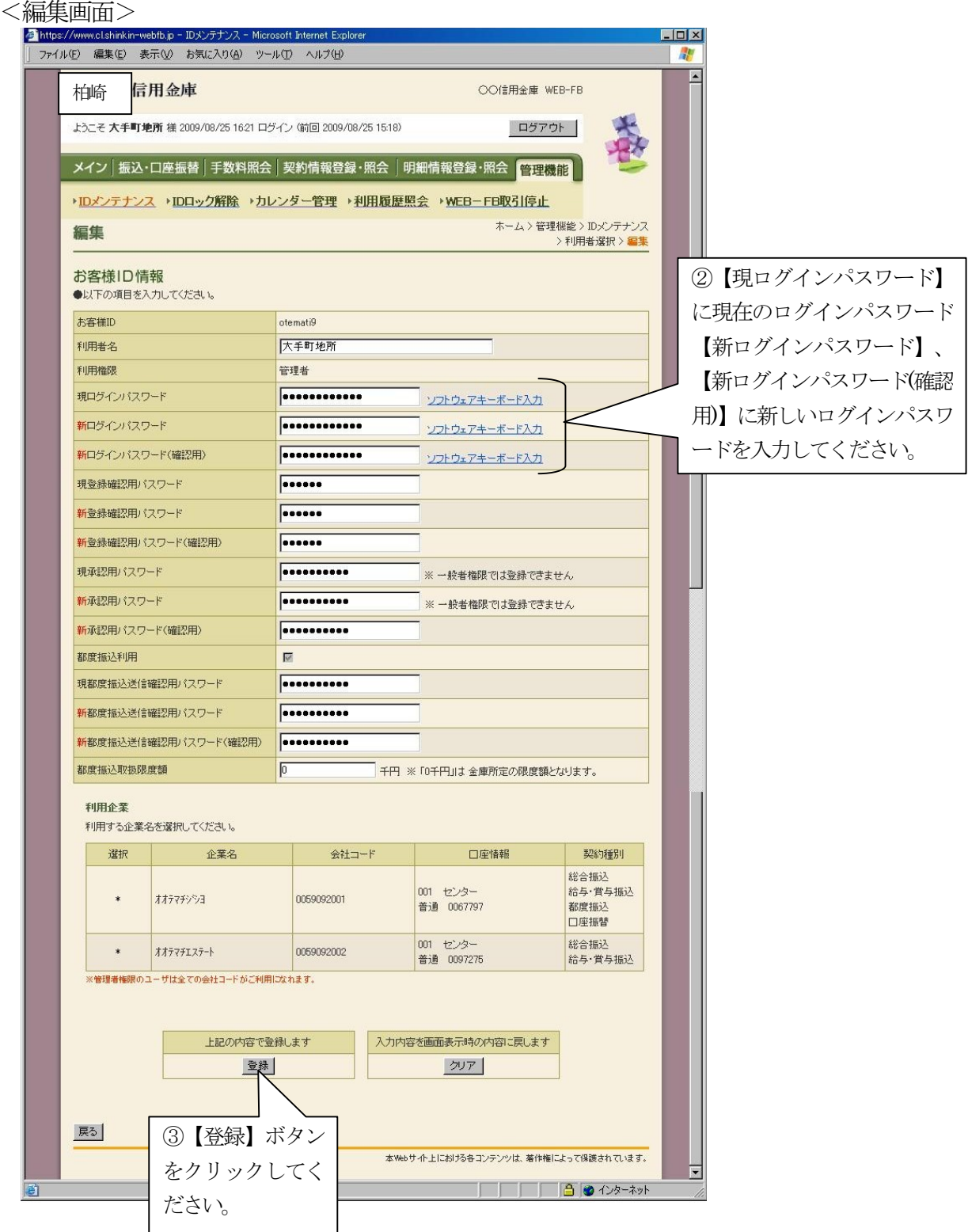